# **BAB III**

## **METODOLOGI**

## **3.1 Metode Penelitian**

Metode penelitian disajikan dengan menggunakan diagram alir sebagai alur diagram yang berisi langkah – langkah yang dilakukan untuk mencapai tujuan penelitian. Gambar 3.1 berikut adalah diagram alir pada penelitian ini :

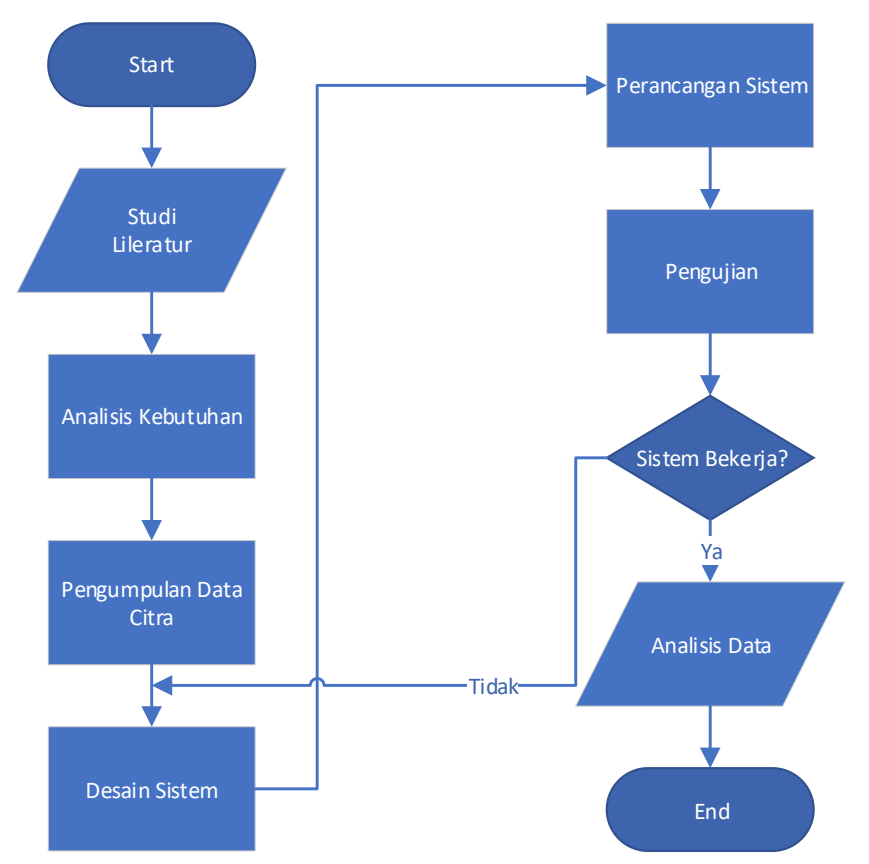

Gambar 3.1 Diagram Alir Penelitian

Diagram Alir 3.1 digunakan guna menyelesaikan penelitian dengan menggunakan metode *Gray Level Co-Occurrence Matrix* (GLCM) dan *Multilayer Perceptron*. Dari Diagram Alir tersebut dapat dilihat beberapa proses yang akan dijabarkan sebagai berikut.

## 3.1.1. Start / Mulai

Pada tahap mulai merupakan tahap dimulainya penelitian ini dengan melakukan diskusi dengan dosen pembimbing dan penentuan judul tugas akhir.

#### 3.1.2. Studi Literatur

Pada tahap studi literatur, penulis melakukan obeservasi terkait penelitian sebelumnya dengan cara mempelajari dan memahami tentang metode *Gray Level Co-Occurrence Matrix* (GLCM) dan *Multilayer Perceptron*. Dan juga mempelajari dan mendalami ilmu medis terkait dengan penyakit leukemia dan melakukan studi kasus terkait hasil citra leukemia.

3.1.3. Analisis Kebutuhan

Pada tahap analisis kebutuhan ini penulis melakukan analisis tentang sistem, perangkat keras, dan komponen pendukung lainnya yang diperlukan guna penelitian yang sedang dilakukan.

3.1.4. Pengumpulan Data Citra

Pengumpulan data dilakukan di Rumah Sakit di Universiti of Malaysia. Data yang diambil berupa 800 citra sel leukemia (400 citra *acute* dan 400 citra normal) dari pasien rumah sakit tersebut. Untuk mendapatkan hasil citra penyakit leukemia, beserta hasil yang telah diverifikasi dari citra tersebut.

3.1.5. Desain Sistem

Pada tahap desain sistem dilakukan dengan merancang GUI pada matlab sesuai dengan analisis data yang diperlukan dalam penelitian yang dilakukan.

#### 3.1.6. Perancangan Sistem

Pada tahap perancangan sistem penulis melakukan koding dengan mengimplementasikan citra terkait pada matlab sesuai dengan GUI yang sudah dirancang sebelumnya. Pada saat melakukan pengkodingan, penulis juga melakukan uji sistem secara bertahap pada tiap-tiap metode.

## 3.1.7. Pengujian Sistem

Pada saat melakukan pengujian sistem dengan menggunakan lima data set yang sudah tersedia. Setiap data set terdiri dari data *training* dan data *testing*. Pengujian dilakukan dengan cara training sistem terlebih dahulu kemudian dilakukan testing dengan melakukan input percitra untuk klasifikasinya.

#### 3.1.8. Analisis Data

Tahap terakhir ini yaitu melakukan analisis data output klasifikasi dari sistem yang sudah dirancang. Kemudian analisis tersebut dilakukan sebagai hasil dari penelitian yang sudah dilakukan.

## 3.1.9. *End* / Selesai

Pada akhir tahapan penelitian ini dilakukan dengan menyusun laporan tugas akhir penelitian dari hasil analisis data serta memberikan kesimpulan dan saran terkait penelitian yang sudah dilakukan.

#### **3.2 Perancangan Sistem**

Perancangan sistem yang akan dilakukan melalui perangkat lunak (*software*), dengan memanfaatkan metode – metode *image processing* yang akan diolah dengan aplikasi MATLAB R2019a. Perancangan ini dibuat agar sistem dapat bekerja sesuai dengan yang diharapkan. Penelitian akan dilakukan terhadap tahap *preprocessing* dimana citra akan diubah menjadi warna abu (*grey*) untuk membantu pada tahap ekstraksi fitur. Selanjutnya citra akan diekstraksi fiturnya menggunakan GLCM (*Gray Level Co- Occurrence Matrix*). Kemudian peneliti akan melakukan klasifikasi dengan menggunakan metode *Multilayer Perceptron*. Sistem secara keseluruhan dapat dilihat dalam bentuk diagram blok sebagai berikut :

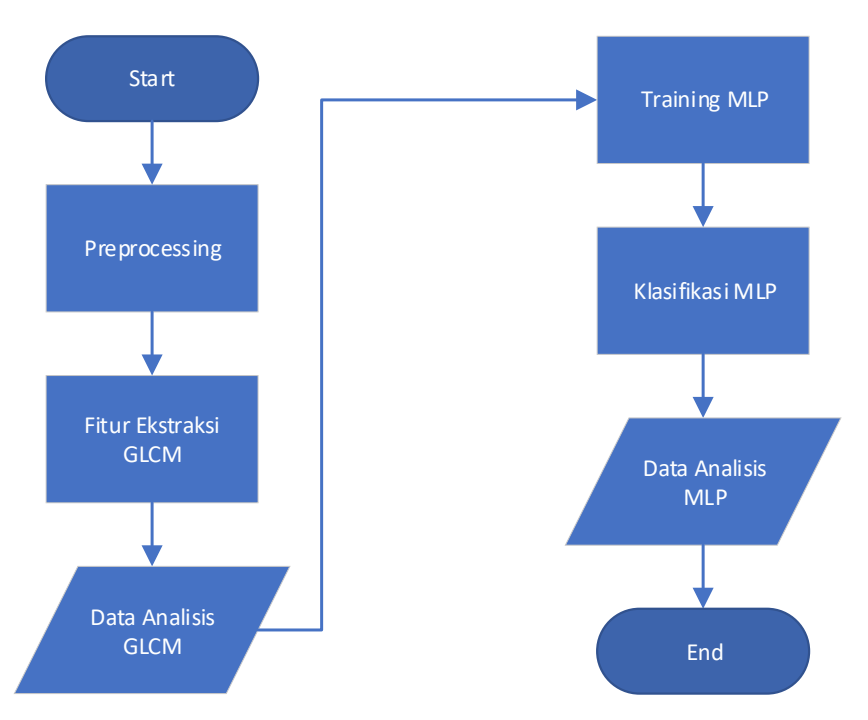

Gambar 3.2 Diagram Alir Perancangan Sistem

Diagram Alir 3.2 digunakan pada saat melakukan perancangan sistem atau pengkodingan pada matlab. Tahap-tahap proses perancangan sistem adalah sebagai berikut :

#### 3.2.1.*Start* / Mulai

Pada tahap ini melakukan input dengan 800 citra *leukemia* (400 citra *acute* dan 400 citra normal) yang dibagi kedalam 10 data set. Pada tiap data set terdiri dari 10 data *training* dan 10 data *testing*. Data training dimasukkan sebagai input yang kemudian akan diproses dalam sistem tersebut.

#### 3.2.2.*Preprocessing*

*Preprocessing* merupakan sebuah proses identifikasi kedalam sebuah pixel sebelum citra inputan diolah kedalam sistem. Citra yang sudah diinput tadi kemudian dilakukan *preprocessing* dengan mengubah citra ke *grayscale* dan tidak dilakukan segmentasi.

## 3.2.3. Fitur Ekstraksi GLCM

Fitur ekstraksi dilakukan guna mengambil suatu ciri dari sebuah citra. Ciri yang diekstrak yaitu fitur kontras, korelasi, energi, dan homogenitas. Fitur tersebut diekstrak dengan menggunakan 4 arah atau sudut  $(0^0, 45^0, 90^0, 135^0)$ dan jarak = 50 untuk membedakan antara massa kistik dan massa non kistik. Sehinggan fitur yang didapat sejumlah 16 yaitu 4 kontras, 4 korelasi, 4 energi, dan 4 homogenitas. Selanjutnya 16 fitur tersebut digunakan untuk mengidentifikasi dari sebuah citra dari data training untuk menggambarkan sebuah karakteristik.

#### 3.2.4.Data Analisis GLCM

Data hasil ekstraksi fitur dari sebuah citra berupa korelasi, energi, kontras, dan homogenitas dari empat sudut yaitu  $0^{\circ}$ , 45 $^{\circ}$ , 90 $^{\circ}$ , dan 135 $^{\circ}$  yang berjumlah 16 fitur akan dianalisis dengan menghitung nilai rata-rata dari setiap fitur pada citra normal (rata-rata 400 citra normal)dan akut (rata-rata 400 citra akut).

#### 3.2.5.*Training* MLP

Selanjutnya data excel yang sudah dianalisis dan diberi kelas, dilakukan *training* MLP dengan 16 *input*, 1 *hidden layer,* dan 2 *output* (normal dan akut)*. Training* dilakukan dengan nilai yang diberikan sebagai berikut :

```
net.performFcn = 'mse';
net.trainParam.google = 0.001:
net.trainParam.show = 20;
net.trainParam.epochs = 1000;
net.trainParam.mc = 0.95:
net.trainParam.lr = 0.1:
```
Kemudian hasil dari *training* data tersebut disimpan kedalam sebuat *net* atau *network* yang akan digunakan sebagai proses klasifikasi.

#### 3.2.6.Klasifikasi MLP

Klasifikasi merupakan sebuah proses penentuan kelas dari suatu citra yang akan diinputkan dengan menggunakan hasil *net* atau *network* dari proses sebelumnya. Kelas yang termasuk dalam penelitian ini adalah sel darah *acute*  dan sel darah normal. Dari hasil *training* tersebut kemudian pilih 1 citra data set yang sama dari folder *testing* sebagai masukan baru untuk proses klasifikasi yang akan dilakukan.

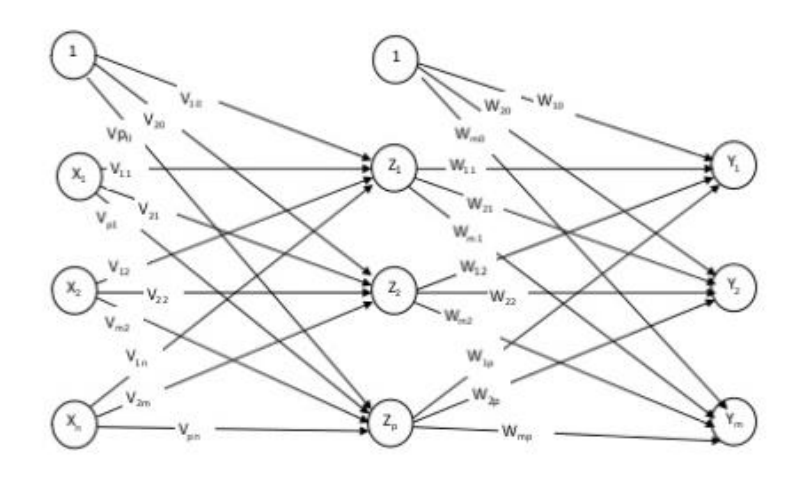

Layer Keluaran Layer Masukkan Layer tersembunyi

## Gambar 3.3 Algoritma MLP (Sumber : Taufiqur Azziz, 2014)

Layer yang digunakan yaitu layer input berupa 16 fitur GLCM, layer tersembunyi, dan layer output. Pada layer tersebunyi atau *hidden layer* dilakukan percobaan dengan menggunakan *Hidden Node* sejumlah 1, 5, dan 10. Percobaan tersebut dilakukan untuk memilih berapa jumlah *hidden node* yang cocok untuk melakukan klasifikasi. Selain menentukan jumlah *hidden node* juga melakukan pengujian *training function* dengan menggunakan 3 *training function* yaitu *Levenberg-Marquardt (LM), Variable Learning Rate Backpropagation (GDX),* dan *Scaled Conjugate Gradient(SCG)* untuk menentukan *training function* yang menghasilkan akurasi bagus dengan epoch kecil.

Skenario pengujian data dilakukan dengan metode *K-Fold Cross Validation* yaitu dengan menggunakan 10-*fold cross validation* (10 lipatan) sehingga tedapat 10 dataset yang setiap dataset memiliki 10 lipatan. Dataset terdiri dari 9 lipatan *training* dan 1 lipatan *testing* dengan perbandingan 90:10 sampel yang artinya dari 90 sampel citra terdapat 720 sampel training dan 80 sampel testing dengan proporsi kelas yang sama. Ilustrasi *10-fold cross validation* yaitu

|              |                 |                 |                 |                 |                |                 |                 |                 |                 | Data Set 1   Data Set 2   Data Set 3   Data Set 4   Data Set 5   Data Set 6   Data Set 7   Data Set 8   Data Set 9   Data Set 10 |
|--------------|-----------------|-----------------|-----------------|-----------------|----------------|-----------------|-----------------|-----------------|-----------------|----------------------------------------------------------------------------------------------------|
| Pengujian 1  | <b>Testing</b>  | Training        | Training        | Training        | Training       | Training        | Training        | <b>Training</b> | Training        | Training                                                                                                    |
| Pengujian 2  | <b>Training</b> | <u>Testing</u>  | Training        | Training        | Training       | <b>Training</b> | Training        | Training        | Training        | <b>Training</b>                                                                                                    |
| Pengujian 3  | Training        | Training        | <b>Testing</b>  | Training        | Training       | <b>Training</b> | <b>Training</b> | Training        | Training        | Training                                                                                                    |
| Pengujian 4  | Training        | Training        | Training        | <b>Testing</b>  | Training       | <b>Training</b> | <b>Training</b> | Training        | <b>Training</b> | Training                                                                                                    |
| Pengujian 5  | Training        | <b>Training</b> | <b>Training</b> | Training        | <b>Testing</b> | <b>Training</b> | Training        | Training        | Training        | Training                                                                                                    |
| Pengujian 6  | Training        | Training        | Training        | <b>Training</b> | Training       | <b>Testing</b>  | Training        | Training        | Training        | Training                                                                                                    |
| Pengujian 7  | Training        | Training        | Training        | Training        | Training       | <b>Training</b> | <b>Festing</b>  | Training        | Training        | Training                                                                                                    |
| Pengujian 8  | Training        | Training        | <b>Training</b> | Training        | Training       | Training        | Training        | <b>Testing</b>  | Training        | <b>Training</b>                                                                                                    |
| Pengujian 9  | Training        | <b>Training</b> | Training        | Training        | Training       | <b>Training</b> | Training        | Training        | <b>Testing</b>  | Training                                                                                                    |
| Pengujian 10 | Training        | Training        | Training        | Training        | Training       | <b>Training</b> | <b>Training</b> | Training        | Training        | <u>Testing</u>                                                                                                    |

Tabel 3.1 Ilustrasi Dataset 10-fold cross validation

## 3.2.7.Data Analisis MLP

Data hasil klasifikasi berupa output berupa kelas dari citra *leukemia* yang dijadikan data *testing.* Data hasil tersebut kemudian dicocokkan dengan data asli untuk ditentukan akurasi dari sistem tersebut dan akurasi yang dihitung dari *confusion matriks*. *Confusion matrik* yang akan dihitung adalah confusion matrix hasil training dan testing (dari 10 fold cross validation).

#### **3.3 Perancangan GUI**

GUI (*Graphical User Interface*) dibuat untuk mempermudah pengguna atau end-user dalam menjalankan sebuah program dalam MATLAB. GUI mengandung tugas, perintah, atau komponen program yang dibanguin dan memuat seluruh algoritma dalam satu M-File. Sehingga pengguna (*end-user)* dapat mengakses komputasi yang sedang berjalan dengan mudah menggunakan keyboard dan mouse untuk pengisian *pixel disctance, quantitation,* pemberian kode jenis penyakit leukemia pada data excel serta pengoperasioan *push button* pada GUI tersebut.

Perancangan GUI dibuat secara otomatis dengan cara mengetik perintah "guide" di *command window*. Kemudian melakukan perancangan pada halaman *Blank* yang tersedia. Selanjutnya proses perancangan sistem yang disusun dapat dikombinasikan dengan beberapa proses lainnya sehingga pengguna dapat melakukan komputasi menggunakan GUI dengan mengoperasikan push button serta nilai *pixel distance* dan *quantitation* dapat dilakukan sesuai kebutuhan.

Pada sistem GUI klasifikasi leukemia ditampilkan pada Gambar 3.4 dan pada Tabel 3.2 akan dijelaskan fungsi serta keterangan fitur yang digunakan dalam GUI. Tahapan pengoperasian saat pelatihan akan ditampilkan pada diagram alir Gambar 3.5, sedangkan tahapan untuk pengujian akan ditampilkan pada diagram alir Gambar 3.6.

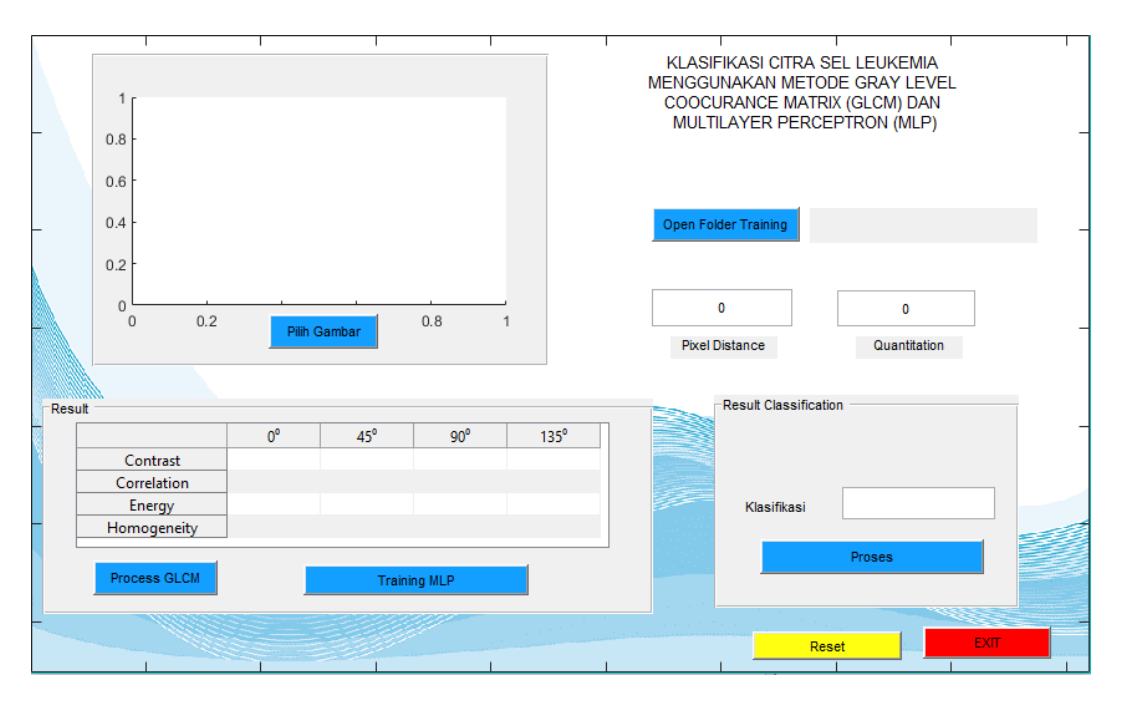

Gambar 3.4 Tampilan GUI Sistem Klasifikasi Leukemia

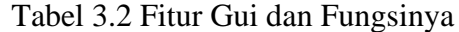

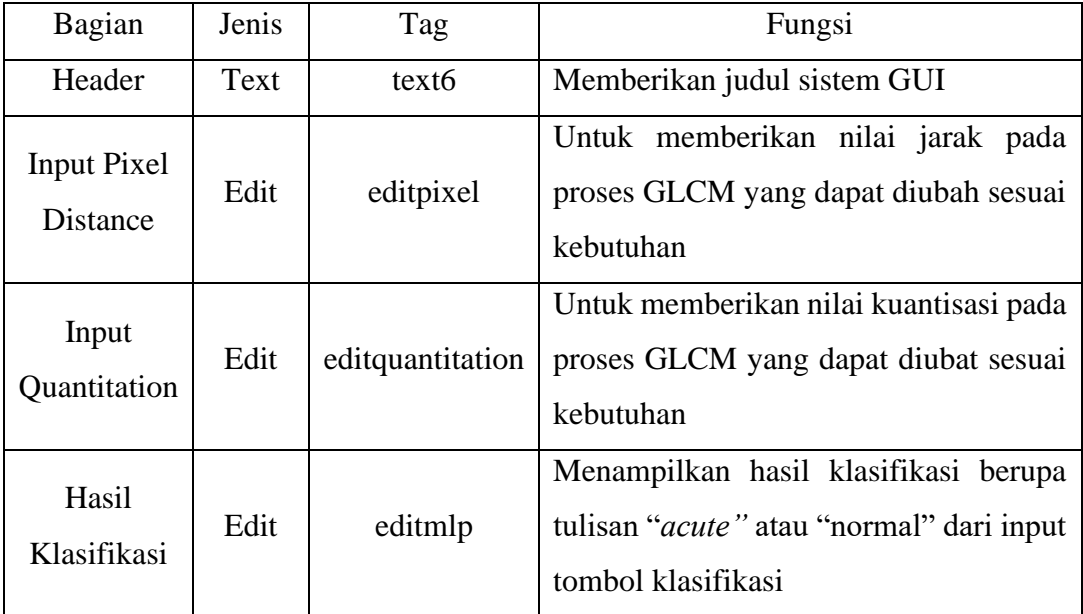

| Bagian                      | Jenis                 | Tag            | Fungsi                                                                                                    |  |  |  |  |  |
|-----------------------------|-----------------------|----------------|----------------------------------------------------------------------------------------------------|--|--|--|--|--|
| Tampilan<br>Gambar          | Axes                  | axes_citra     | Menampilkan<br>gambar<br>dari<br>citra<br>leukemia yang sedang diproses dan dari<br>input tombol pilih gambar        |  |  |  |  |  |
| Tabel<br><b>GLCM</b>        | Table                 | tableglcm      | Menampilkan hasil perhitungan GLCM<br>suatu citra dari input tombol GLCM                                             |  |  |  |  |  |
| Tombol<br>Open<br>Folder    | Push<br><b>Button</b> | ttraining      | Memilih folder data pelatihan yang akan<br>diekstraksi fiturnya dari data set yang<br>dipilih.                       |  |  |  |  |  |
| Tombol<br><b>GLCM</b>       | Push<br><b>Button</b> | tglcm          | Melakukan proses ekstraksi fitur dari<br>suatu citra dengan input dari tombol<br>open folder training.               |  |  |  |  |  |
| Tombol<br>Mulai<br>Training | Push<br><b>Button</b> | tmulaitraining | Melakukan pelatihan MLP dengan input<br>data excel hasil ekstraksi fitur GLCM<br>dengan output net atau network.     |  |  |  |  |  |
| Tombol<br>Pilih<br>Gambar   | Push<br><b>Button</b> | tinsert_image  | Memilih citra yang akan dilakukan<br>pengujian dari folder testing pada folder<br>data set yang sama saat pelatihan. |  |  |  |  |  |
| Tombol<br>Klasifikasi       | Push<br><b>Button</b> | tklasifikasi   | klasifikasi<br>Melakukan<br>dari<br>proses<br>gambar yang tertampil pada axes.                                       |  |  |  |  |  |
| Tombol<br>Reset             | Push<br><b>Button</b> | treset         | Menghapus seluruh isi tabel, gambar,<br>nilai jarak, dan kuantisasi yang ada<br>sebelumnya.                          |  |  |  |  |  |
| Tombol<br>Exit              | Push<br><b>Button</b> | texit          | Keluar dari GUI tanpa harus klik tanda X<br>pada kanan atas.                                                         |  |  |  |  |  |

Tabel 3.2 Fitur Gui dan Fungsinya (lanjutan)

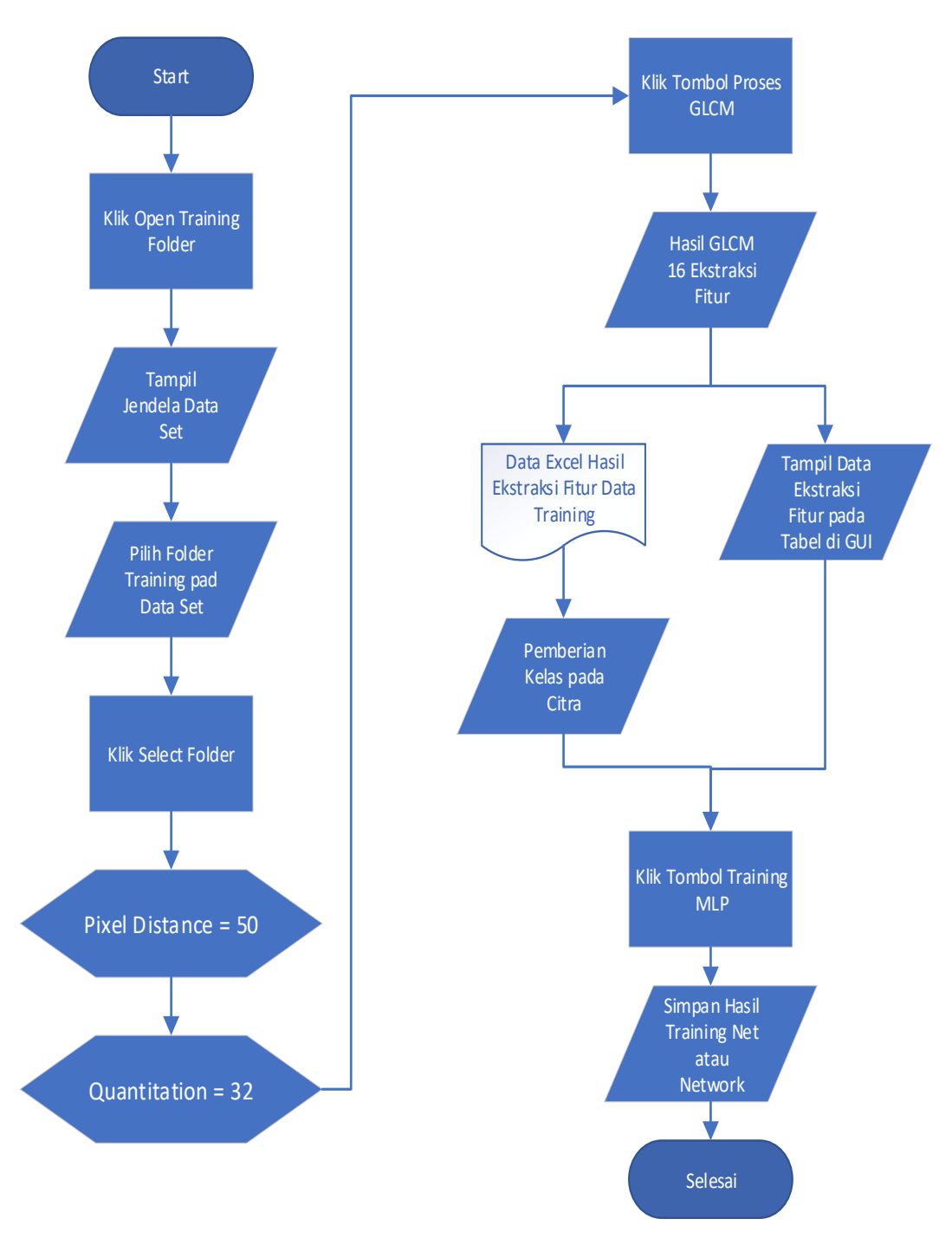

Gambar 3.5 Diagram Alir Pelatihan MLP pada GUI

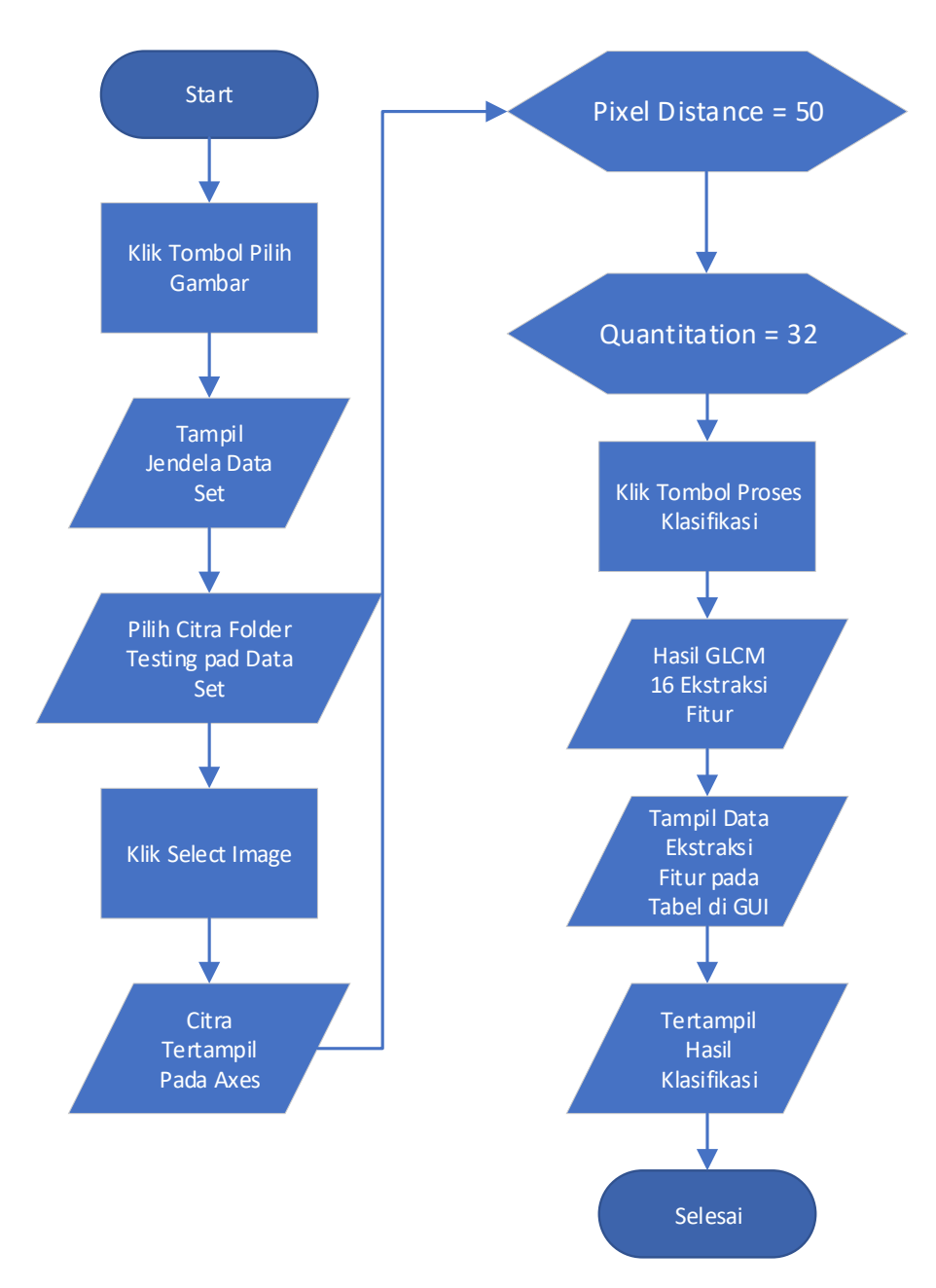

Gambar 3.6 Diagram Alir Pengujian MLP pada GUI

## **3.4 Instrumen Penelitian**

Terdapat 2 instrumen penelitian yang dibutukan penulis dalam peneltian yaitu perangkat keras (*hardware*) berupa laptop dengan spesifikasi Windows 10 Pro 64 bit, *processor* Intel® Core™ I5-5300U *Central Processing Unit* (CPU) 2.30 *GigaHertz* (GHz) dengan *Random Access Memory* (RAM) berkapasitas 8 *GigaByte* (GB) dan perangkat lunak (*software*) berupa aplikasi MATLAB R2019a.